# Clinical Care – Peripheral IV Cannula Documentation

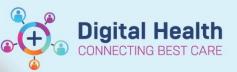

Digital Health Quick Reference Guide

### This Quick Reference Guide will explain how to:

Document Peripheral IV Cannula in Interactive View (iView)

## Part 1 Document IVC Insertion

Go to Menu →
Interactive View –
Adult Lines: Devi

 $\rightarrow$  Open the Peripheral IV

Dynamic Group.

|          | MAR                              |       | 🗙 Adult Systems Assessment                      | Find Item 👻 🔳 Crit             | Find Item          |  |
|----------|----------------------------------|-------|-------------------------------------------------|--------------------------------|--------------------|--|
|          | Medication Request               |       | Adult Lines - Devices                           | Result                         | Comments Flag Da   |  |
| <b>→</b> | Observation Chart                |       | Peripheral IV                                   | 1 ICSUIL                       | Comments Fridg. Dr |  |
| ces      | Interactive View and Fluid Balan |       | Central Venous Access Device<br>Arterial Lines  |                                |                    |  |
|          | Activities and Interventions     |       | PCA/Continuous<br>Subcutaneous Lines            | <b>N</b>                       | 29/07/2019         |  |
|          | Orders                           | 🕇 Add | Chest Tubes                                     | Peripheral IV                  | e                  |  |
|          | Medications                      | 🕇 Add | Gastrointestinal Tubes<br>Surgical Drains/Tubes | ∠ PCA/Continuous ∠ Chest Tubes | 6                  |  |
|          | Documentation                    | 🕇 Add | Urinary Catheter                                | ⊿ Surgical Drains/Tubes        | e                  |  |
|          | Form Browser                     |       |                                                 |                                |                    |  |
|          | Continuous Notes                 |       |                                                 |                                |                    |  |

- 2. Choose the appropriate fields in the **Dynamic Group** and Click OK.
- 3. Choose the appropriate descriptor in each field  $\rightarrow$  Click: **OK**.

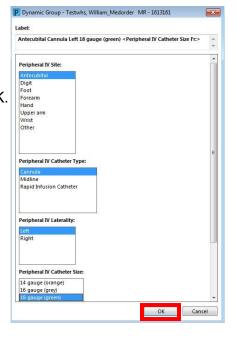

- 4. The Cannula Assessment Screen will open.
- In the Assessment Field choose Insert New Site. Then fill in the rest of the fields.

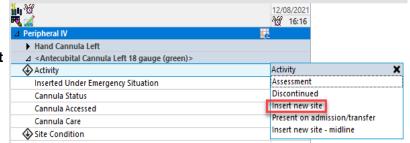

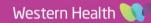

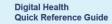

#### Part 2. Document IVC – Check once per shift

- 1. Go to Menu  $\rightarrow$  Interactive View  $\rightarrow$ Adult Lines: Devices  $\rightarrow$  Open the Peripheral IV Dynamic Group.
- 2. Choose the appropriate fields in the Dynamic Group and Click OK.
- 3. Click on the Activity band and choose the Assessment option.
- 4. Fill in the other bands as appropriate.

#### Part 3. Document IVC Removal

- 1. Go to Menu  $\rightarrow$  Interactive View  $\rightarrow$  Adult Lines: Devices  $\rightarrow$  Open the Peripheral IV Dynamic Group.
- 2. Choose the correct cannula (the patient may have more than one cannula).
- 3. Click on the Activity band and choose Discontinued.
- 4. Choose the appropriate reason for removal and then fill in the rest of the fields.
- **ili**n 188 12/08/2021 ്റ്റ് 16:28 16:26 eral IV 5. RIGHT CLICK on the cannula title bar and ⊿ Hand Cannula Left △ Antecubital Cannula Left 18 gauge (green) Expand choose the Inactivate option.Will show Activity Inserted Under Emergency Situation Collapse Removal Reason Close Cannula Status Remove Cannula Accessed View Result Details.. Cannula Care Site Condition Activate Phlebitis Action Inactivate

| in 19<br>N 1                                                               | 12/08/2021<br>95 16:16        |  |
|----------------------------------------------------------------------------|-------------------------------|--|
| △ Peripheral IV                                                            | 165 C                         |  |
| Hand Cannula Left                                                          |                               |  |
| ⊿ <antecubital (green)="" 18="" cannula="" gauge="" left=""></antecubital> |                               |  |
| Activity                                                                   | Activity X                    |  |
| Inserted Under Emergency Situation                                         | Assessment                    |  |
| Cannula Status                                                             | Discontinued                  |  |
| Cannula Accessed                                                           | Insert new site               |  |
| Cannula Care                                                               | Present on admission/transfer |  |
| Site Condition                                                             | Insert new site - midline     |  |
| Phlebitis Action                                                           |                               |  |
| Phlebitis Score                                                            |                               |  |
| Site Care                                                                  |                               |  |
| Dressing Condition                                                         |                               |  |
| Dressing Activity                                                          |                               |  |
| Patient Indicated Response                                                 |                               |  |

Digital Health

| n a chuir an an an an an an an an an an an an an                           | 12/08/2021                                                                                   |  |
|----------------------------------------------------------------------------|----------------------------------------------------------------------------------------------|--|
|                                                                            | ීලී 16:16                                                                                    |  |
| 1 Peripheral IV                                                            |                                                                                              |  |
| Hand Cannula Left                                                          |                                                                                              |  |
| ⊿ <antecubital (green)="" 18="" cannula="" gauge="" left=""></antecubital> |                                                                                              |  |
| Activity                                                                   | Discontinued                                                                                 |  |
| Inserted Under Emergency Situation                                         |                                                                                              |  |
| Removal Reason                                                             | Removal Reason<br>No longer indicated                                                        |  |
| Cannula Status                                                             |                                                                                              |  |
| Cannula Accessed                                                           | Infiltrated                                                                                  |  |
| Cannula Care                                                               | Phlebitis<br>Self removed<br>Site change<br>Suspect site infection<br>Unintentional<br>Other |  |
| Site Condition                                                             |                                                                                              |  |
| Phlebitis Action                                                           |                                                                                              |  |
| Phlebitis Score                                                            |                                                                                              |  |
| Site Care                                                                  |                                                                                              |  |
| Dressing Condition                                                         |                                                                                              |  |
| Dressing Activity                                                          |                                                                                              |  |
| Patient Indicated Response                                                 |                                                                                              |  |

2

as gray box.

×. 346

Phlebitis Score

Site Care **Dressing Condition** Dressing Activity Patient Indicated Response Unchart...

#### Clinical Care – Peripheral IV Cannula Documentation

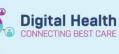

| Activity                           | Discontinued       |
|------------------------------------|--------------------|
| Inserted Under Emergency Situation |                    |
| Removal Reason                     | No longer indicate |
| Cannula Status                     |                    |
| Cannula Accessed                   |                    |
| Cannula Care                       |                    |
| Site Condition                     |                    |
| Phlebitis Action                   |                    |
| Phlebitis Score                    |                    |
| Site Care                          |                    |
| Dressing Condition                 |                    |
| Dressing Activity                  |                    |
| Patient Indicated Response         |                    |

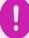

Important – Inactivation will grey out the entries for that cannula and no further entries can be made.

• However, the cannula can be reactivated by right-clicking the cannula title bar and choosing **Activate** from the drop-drown menu.